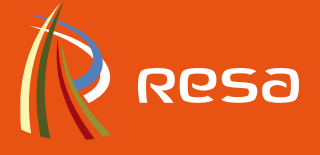

## L'ÉNERGIE **EN QUELQUES MINUTES**

Comment recharger la carte de votre compteur à budget à l'aide de terminaux bancaires ?

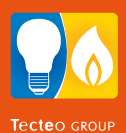

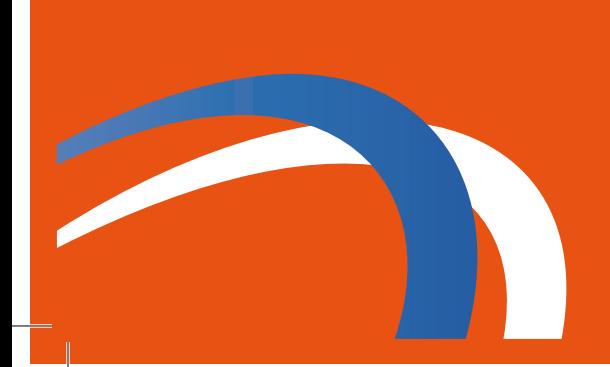

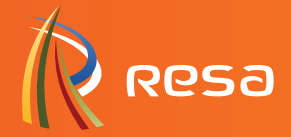

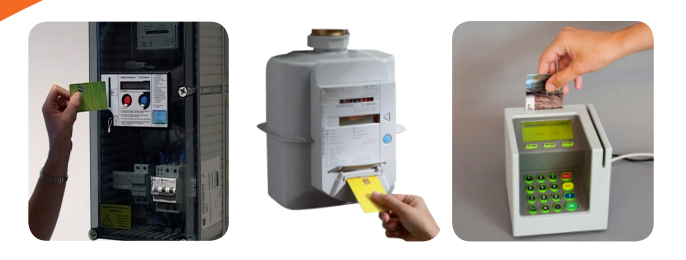

## **CETTE BROCHURE VOUS EXPLIQUE COMMENT PROCÉDER AU RECHARGEMENT DE VOTRE COMPTEUR À BUDGET À L'AIDE DE TERMINAUX BANCAIRES**

#### **Vous procéderez en deux étapes distinctes :**

1. Le paiement du montant que vous souhaitez charger sur votre carte;

2. Le chargement de votre carte proprement dit.

## **Vous verrez, il n'y a rien de plus simple. Suivez les indications et en quelques minutes, la carte de votre compteur sera rechargée et prête à être utilisée.**

Vous avez la possibilité de recharger la carte de votre compteur à budget (électricité et/ou gaz) via votre carte de banque (pour autant qu'elle soit équipée de la fonctionnalité Bancontact/ MisterCash) sur les terminaux de paiement de type Banksys dans tous les bureaux d'accueil de votre Gestionnaire de Réseau de Distribution (GRD), dans la plupart des CPAS ainsi que chez certains commerçants.

## **OÙ RECHARGER?**

Pour retrouver la liste des points de rechargement les plus proches de chez vous, ainsi que leurs heures d'ouverture, surfez sur le site web : **www.resa.be** ou appelez le **04/220 12 11.** 

Vous êtes libre de choisir un lieu de rechargement différent du lieu de paiement.

**Vous pourrez identifier ces lieux de rechargement à l'aide du logo ci dessous :**

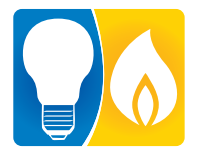

## **AVANT DE PROCÉDER AU RECHARGEMENT DE VOTRE COMPTEUR**

**Passez toujours la carte dans le lecteur du compteur avant toute utilisation.** Cette opération est indispensable pour que le système puisse procéder au chargement.

Assurez-vous que le chiffre 9 soit toujours bien affiché à l'écran de votre compteur à la fin du transfert des informations sur votre carte. 2 bips successifs confirmeront la bonne réalisation de la transaction.

## **EFFECTUER VOTRE PAIEMENT**

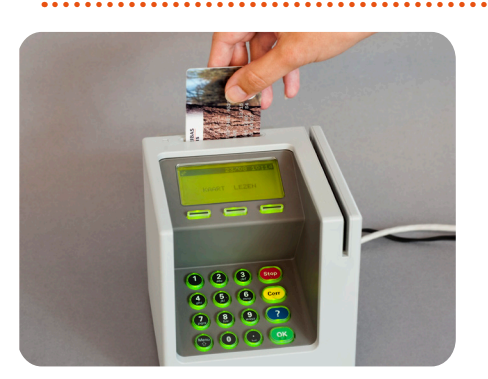

**1.** Insérez votre carte Bancontact / MisterCash dans le terminal, puce vers vous et vers le bas.

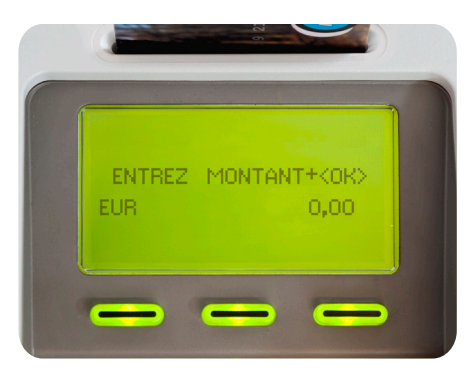

**2.** Composez le montant souhaité et appuyez sur la touche verte «OK». Le montant doit être compris entre 5  $\in$  et 250  $\in$ .

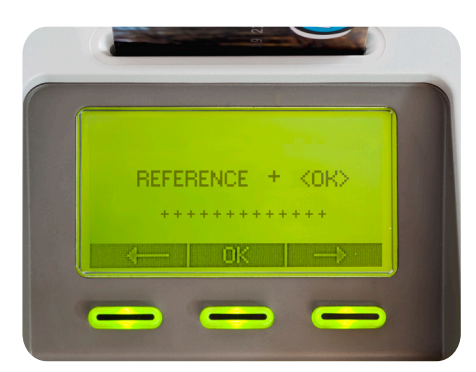

**3.** Composez les 13 chiffres de votre référence client indiquée sur la carte de votre compteur à budget, et appuyez sur la touche verte «OK».

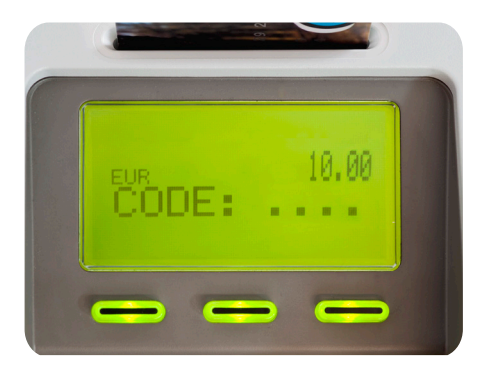

**4.** Introduisez le code secret de votre carte bancaire.

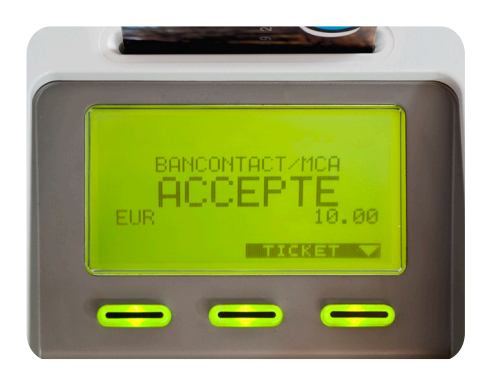

**5.** Votre paiement a été accepté.

3 bips sonores successifs confirmeront la bonne réalisation de la transaction. Si vous souhaitez un ticket, appuyez sur la touche «Ticket».

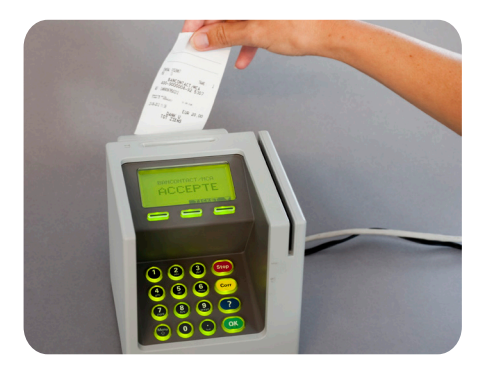

**6.** Veuillez retirer votre carte bancaire et prenez votre ticket éventuel.

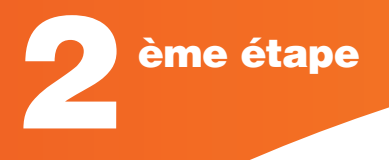

#### **PROCÉDER AU RECHARGEMENT DE VOTRE CARTE COMPTEUR À BUDGET**

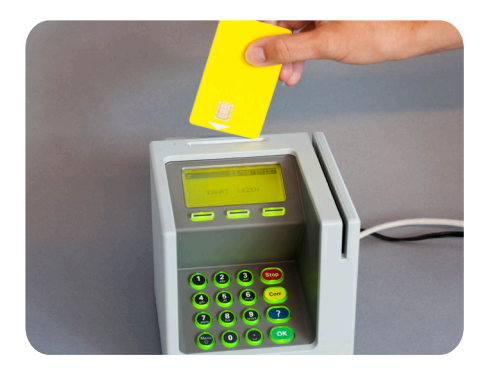

**1.** Insérez la carte de votre compteur à budget dans le terminal, puce vers vous et vers le bas.

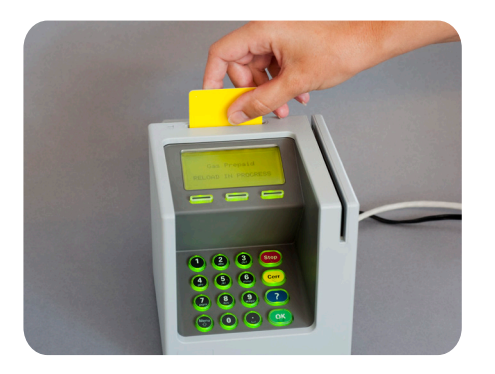

**2.** Veuillez patienter pendant la lecture de votre carte.

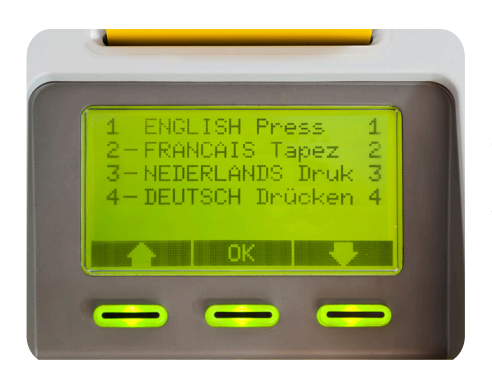

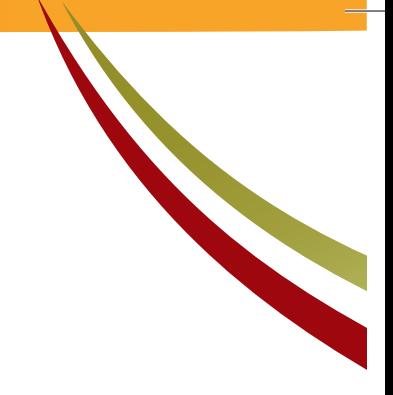

**3.** a) Si le système vous le demande, veuillez choisir votre langue en tapant le code correspondant.

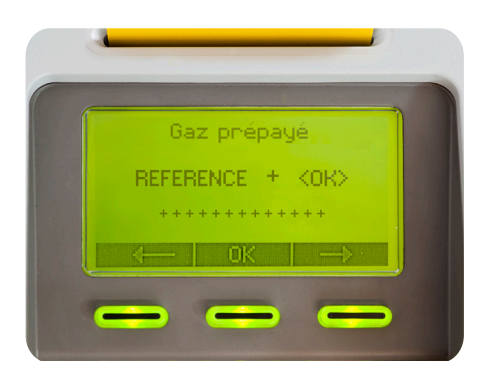

**3.** b) Si le système vous le demande, composez les 13 chiffres de votre référence client et appuyez sur la touche verte «OK».

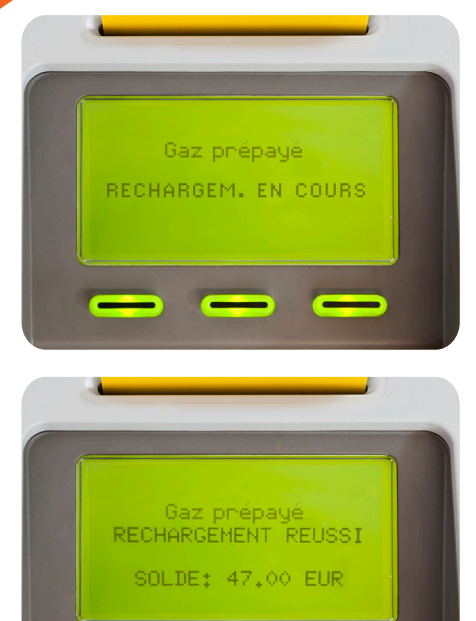

**4.** Veuillez patienter, le chargement de votre carte est en cours.

Cette opération peut durer quelques instants ; ne retirez pas la carte du terminal.

**5.** Votre rechargement est réussi. Le solde transféré sur votre carte est affiché à l'écran.

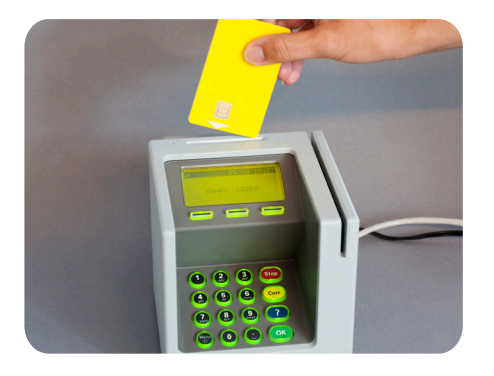

---

**6.** Vous pouvez alors retirer votre carte.

## **COMMENT RÉAGIR EN CAS DE PROBLÈME ?**

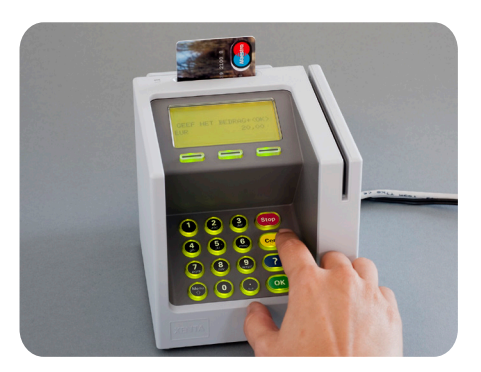

## **Comment corriger une erreur de référence client ou de montant ?**

La touche jaune «CORR» permet d'effacer les derniers caractères introduits. Vous pouvez ensuite recommencer.

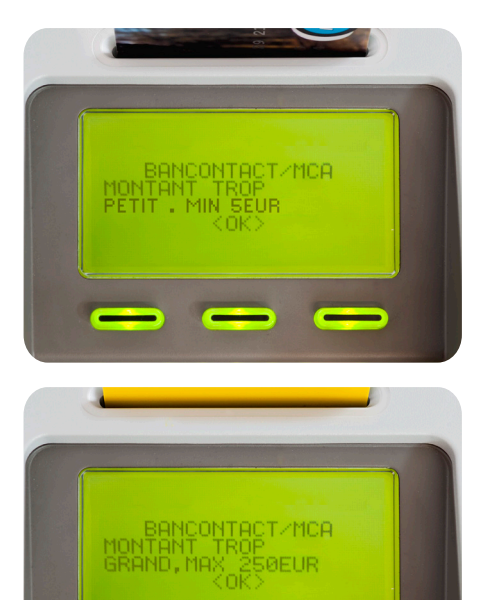

## **Le terminal refuse le montant que vous désirez charger.**

Le montant doit toujours être supérieur ou égal à 5 € et inférieur ou égal à 250 €.

S'il est trop faible ou trop élevé, un message d'erreur s'affiche.

**Attention :** si vous désirez charger 50 €, veuillez taper «5000» de manière à ce que «EUR 50.00» s'affiche à l'écran.

**9**

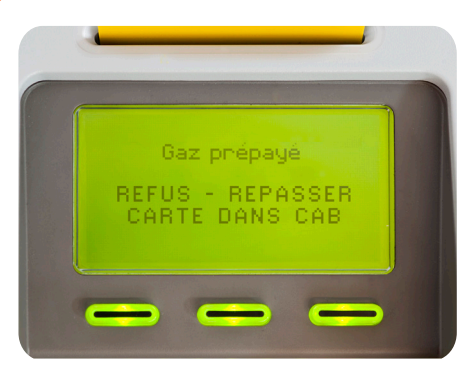

#### **Le système refuse de charger la carte de votre compteur.**

Vous avez peut-être oublié de passer la carte dans le lecteur de votre compteur à budget avant de procéder au rechargement.

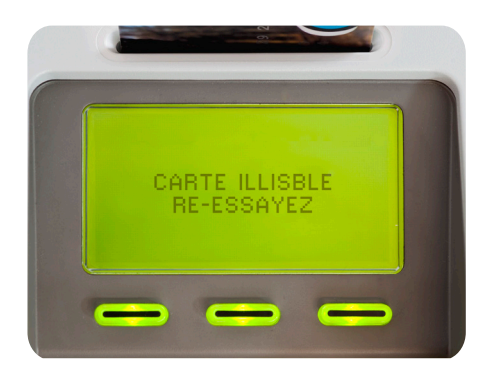

### **Votre carte bancaire ne fonctionne pas.**

La carte est illisible.

Essayez d'introduire à nouveau votre carte. Veillez à bien placer la puce vers vous et vers le bas dans le terminal.

Votre carte est refusée.

Pour effectuer un paiement, vérifiez qu'il s'agit bien d'une carte bancaire Bancontact/ MisterCash. Pour effectuer votre rechargement, vérifiez qu'il s'agit bien de la carte de votre compteur à budget.

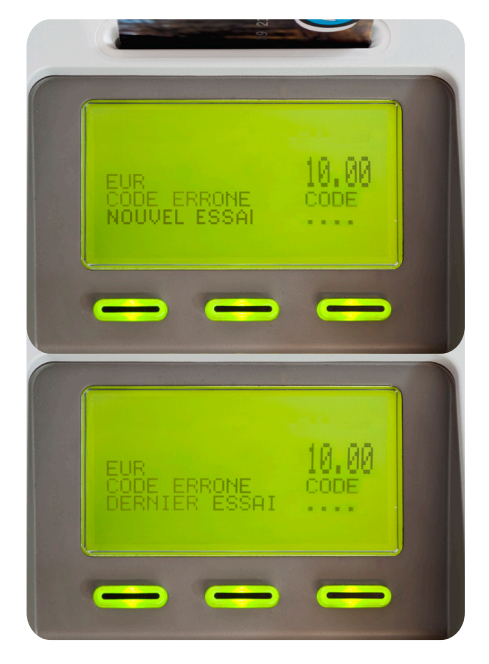

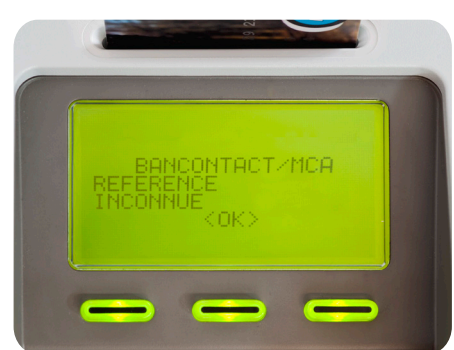

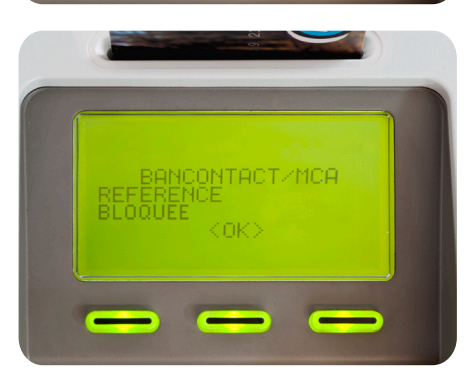

#### **Code secret erroné.**

Si le code secret que vous avez encodé n'est pas correct, veuillez réessayer.

**Attention :** après 3 tentatives infructueuses, votre carte bancaire sera bloquée. Veuillez contacter votre banque pour faire débloquer votre carte.

## **Vous rencontrez un problème lors de l'introduction de votre référence.**

Si la référence client (13 caractères) n'est pas correcte, l'opération est refusée et vous devez recommencer depuis le début.

Il se peut que le code que vous introduisez ne corresponde pas à votre carte.

Votre compte a peut-être été bloqué par votre GRD. Veuillez nous contacter au numéro repris à la fin de cette brochure pour résoudre ce problème.

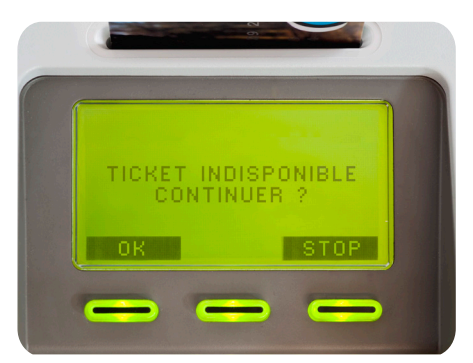

## **Il n'y a plus de papier dans l'imprimante.**

Si vous désirez continuer sans impression de ticket, appuyez sur «OK».

Si vous désirez un ticket, adressez-vous à un préposé.

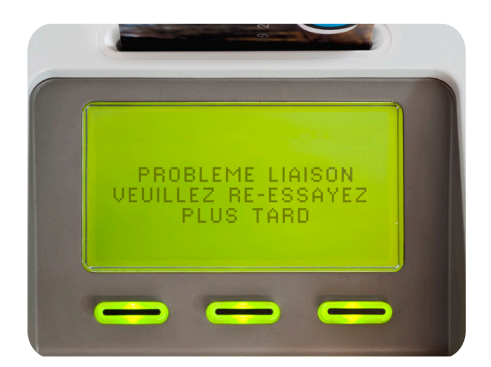

#### **Problème technique.**

Pour toute autre problème, veuillez prendre note du message d'erreur et contacter votre GRD au numéro repris à la fin de cette brochure.

# Mon agenda de **rechargement**

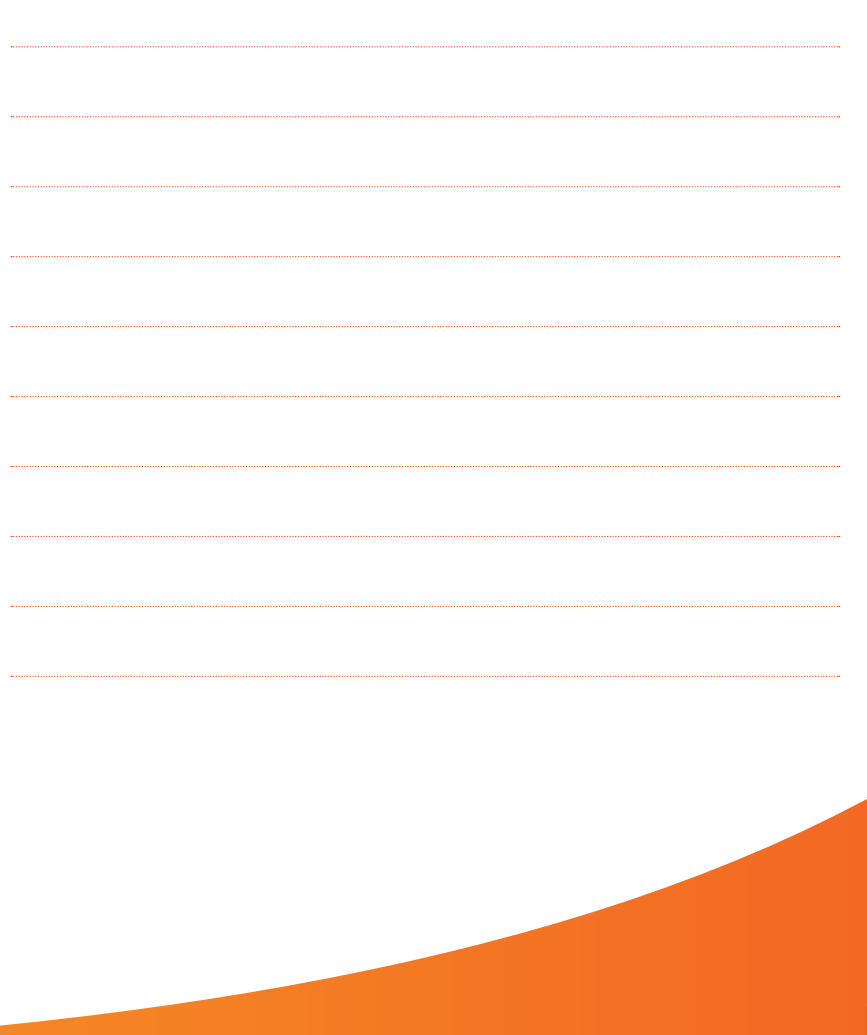

# Coordonnées de mes points de **rechargement favoris**

**14**

## **CONTACTS UTILES**

**Accueil clientèle:** Rue Louvrex, 95 - 4000 Liège Du lundi au vendredi: 8h-16h30

#### **Compteur à Budget:**

• Gaz: 04/254 46 00

#### **EN CAS D'ODEUR DE GAZ**

Numéros d'appel en cas d'urgence Services de garde et de permanence

Zone de Liège - Huy - Andenne - Dison - Verviers : Tél: 04/362.98.38

**Zone d'Eupen:** Tél: 087/74.20.18

#### **DEMANDE DE RACCORDEMENT AU GAZ NATUREL**

Tél: 04/254 47 02 Lundi au vendredi: 8h -17h **Email:** connections.gaz@resa.tecteo.be Fax: 04/252.80.55

#### **EN CAS DE PROBLÈME D'INDEX/ DE CONSOMMATION**

Tél: 04/254.47.01 Lundi au samedi: 8h - 21h **Email:** distibution.gaz@resa.tecteo.be Accueil téléphonique : Du lundi au samedi: 8h-21h

#### **Compteur à Budget:**

• Électricité : 04/220 12 11

#### **EN CAS DE PANNE DE COURANT**

Tél: Télé appel 24h/24 au 04/263.18.80 ou 04/220.12.11 (option 1 puis 7) **Email:** depannage@resa.tecteo.be

En cas de panne résultant d'une absence totale et subite de l'éclairage public dans une ou plusieurs rues adjacentes

Tél: 04/263.18.80 Télé Appel (24h/24h)

#### **DEMANDE DE RACCORDEMENT** À L'ÉLECTRICITÉ

Tél: 04/220 12 11 Lundi au vendredi: 8h-17h **Email:** connections.elec@resa.tecteo.be Fax: 04/220.12.66

#### **EN CAS DE PROBLÈME D'INDEX**

Tél: 04/220.12.11 **Lundi au samedi : 8h00 - 21h00** Email: s.clientele@resa.tecteo.be **Fax: 04/220.13.63** 

**Siège Social :**

Rue Louvrex, 95 - 4000 Liège **Tél :** +32 (0) 4 220 12 11 **Fax :** +32 (0) 4 220 12 00 **E-mail :** info@tecteogroup.be